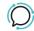

<u>Knowledge Base</u> > <u>Softphone & Web App</u> > <u>SIPcity softphone</u> > <u>How to change your default number</u>

## How to change your default number

Mike Johnstone - 2024-04-12 - SIPcity softphone

## How to change your default number

The number you choose to log in on the SIPcity App is the default number. In case you add more numbers to your App, and would like to change the default number, follow the steps below:

Quick Guide for setting default number:

- 1. Tap Settings > Numbers.
- 2. Tap on the number you chose to be the default.
- 3. Tap on Set Default.
- Tags
- Softphone & Web App